# **SISTEM INFORMASI KEPEGAWAIAN PERJALANAN DINAS LUAR BERBASIS WEB MENGGUNAKAN**  *FRAMEWORK* **(CI)**

# **LAPORAN PRAKTEK KERJA LAPANG**

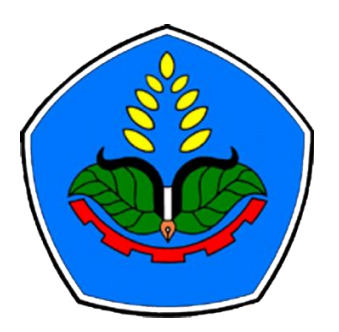

oleh

**Ingka Riskia Umami NIM E31170693**

**PROGRAM STUDI MANAJEMEN INFORMATIKA JURUSAN TEKNOLOGI INFORMASI POLITEKNIK NEGERI JEMBER 2019**

# **SISTEM INFORMASI KEPEGAWAIAN PERJALANAN DINAS LUAR BERBASIS WEB MENGGUNAKAN**  *FRAMEWORK* **(CI)**

# **LAPORAN PRAKTEK KERJA LAPANG**

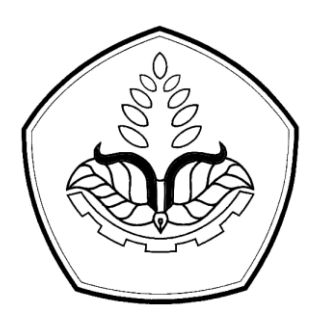

Sebagai salah satu syarat untuk memperoleh gelar Ahli Madya (A.Md) di Program Studi Manajemen Informatika Jurusan Teknologi Informasi

oleh

**Ingka Riskia Umami NIM E31170693**

**PROGRAM STUDI MANAJEMEN INFORMATIKA JURUSAN TEKNOLOGI INFORMASI POLITEKNIK NEGERI JEMBER 2019**

#### KEMENTERIAN RISET, TEKNOLOGI DAN PENDIDIKAN TINGGI POLITEKNIK NEGERI JEMBER

#### **LEMBAR PENGESAHAN**

SISTEM INFORMASI KEPEGAWAIAN PERJALANAN DINAS LUAR BERBASIS WEB MENGGUNAKAN FRAMEWORK (CI)

Ingka Riskia Umami<br>E31178693

Telah melaksanakan Praktek Kerja Lapang dan dinyatakan lulus Pada Tanggal: 14 Desember 2019

Tim Penilai

Pembimbing Lapang,<br>Pembimbing Lapang,

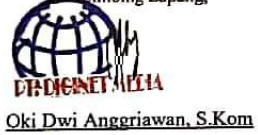

Dosen Pembimbing,

Didit Rahmat Hartadi, S.Kom, MT<br>NIP. 19770929 2005011003

Mengetahui: şan Teknologi Informasi S.Kom, M.C.s. R NIP.198302032006041003

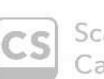

anned with mScanner

iii

# **PRAKATA**

Puji syukur penulis panjatkan ke hadirat Allah SWT, atas berkat rahmat dan karunia-Nya sehingga penulisan karya tulis ilmiah berjudul *"Sistem Informasi Kepegawaian Perjalanan Dinas Luar Berbasis Web Menggunakan (CI)"* dapat diselesaikan dengan baik.

Penulis menyampaikan penghargaan dan ucapan terimakasih yang sebesarbesarnya kepada:

- 1. Direktur Politeknik Negeri Jember;
- 2. Ketua Jurusan Teknologi Informasi;
- 3. Ketua Program studi Manajemen Informatika;
- 4. Bapak Didit Rahmat Hartadi, S.Kom, MT sebagai dosen pembimbing;
- 5. Bapak Oki Dwi Anggriawan, S.Kom sebagai pembimbing lapang;
- 6. Rekan-rekanku dan semua pihak yang telah ikut membantu dalam pelaksanaan penelitian dan penulisan laporan ini.

Laporan Karya Tulis Ilmiah ini masih kurang sempurna, mengharapkan kritik dan saran yang sifatnya membangun guna perbaikan di masa mendatang. Semoga tulisan ini bermanfaat.

Sleman, 06 Desember 2019

Penulis

### **RINGKASAN**

**SISTEM INFORMASI KEPEGAWAIAN PERJALANAN DINAS LUAR BERBASIS WEB MENGGUNAKAN** *FRAMEWORK* **(CI),** Ingka Riskia Umami, NIM E31170693, Tahun 2019, Didit Rahmat Hartadi, S.Kom,MT (Pembimbing), Oki Dwi Anggriawan S,Kom (Pembimbing Lapang).

Salah satu upaya untuk meningkatkan akuntabilitas, pengendalian internal dan keamanan pengelolaan uang operasional dinas luar dengan mengurangi subyektifitas personal yang melaksanakan pencatatan dan membatasi kesalaan pencatatan. Untuk dapat mengurangi subyektifitas personal dalam pencatatan dan membatasi kesalahan pencatatan dapat dilakukan dengan sistem pencatatan yang terkomputerisasi, Diginet Media merupakan Perusahaan yang bergerak dibidang Jasa Konsutasi Teknologi Informasi, *Software Developer*, telekomunikasi, *Networking* dan *Training* yang berkantor pusat di Yogyakarta khususnya di Kabupaten Sleman, dalam proses pengelolaan uang perjalanan dinas luar masih manual dan belum terkomputerisasi dimana proses pencatatan pengelolaan uang yang dicatat pada *Short Message Service*(SMS), SMS merupakan media yang mudah hilang sehingga data yang dicatat pada pesan tersebut tersebut bisa hilang dan terhapus, sehingga di anggap kurang efektif. Analisis ini dilakukan pada Diginet Media di Yogyakarta, Sistem ini diharapkan dapat mempermudah pegawai untuk melakukan pengelolaan uang operasional dinas luar perusahaan secara terkomputerisasi serta meningkatkan kualitas pelayanan pada Karyawan di Diginet Media.

# **DAFTAR ISI**

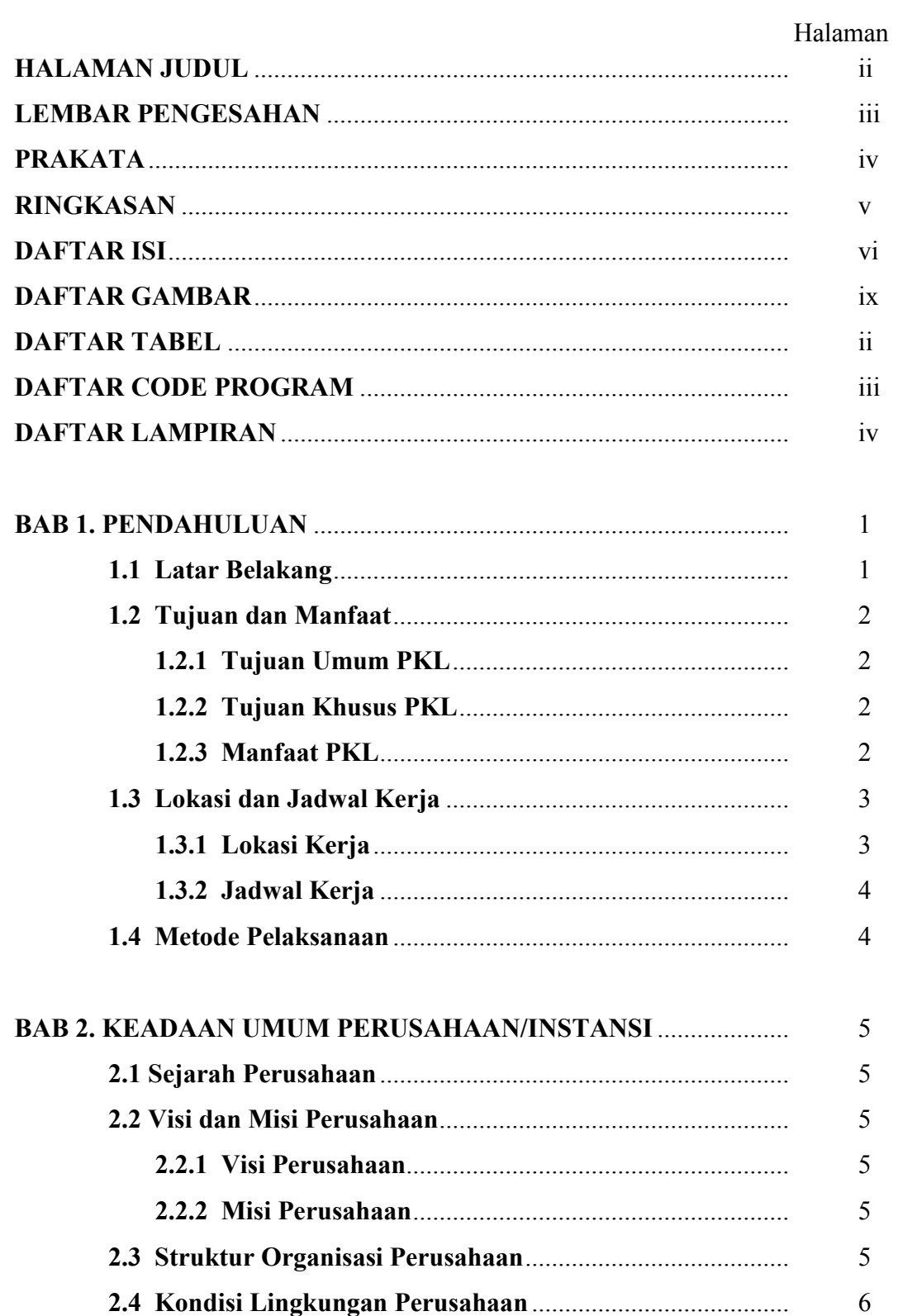

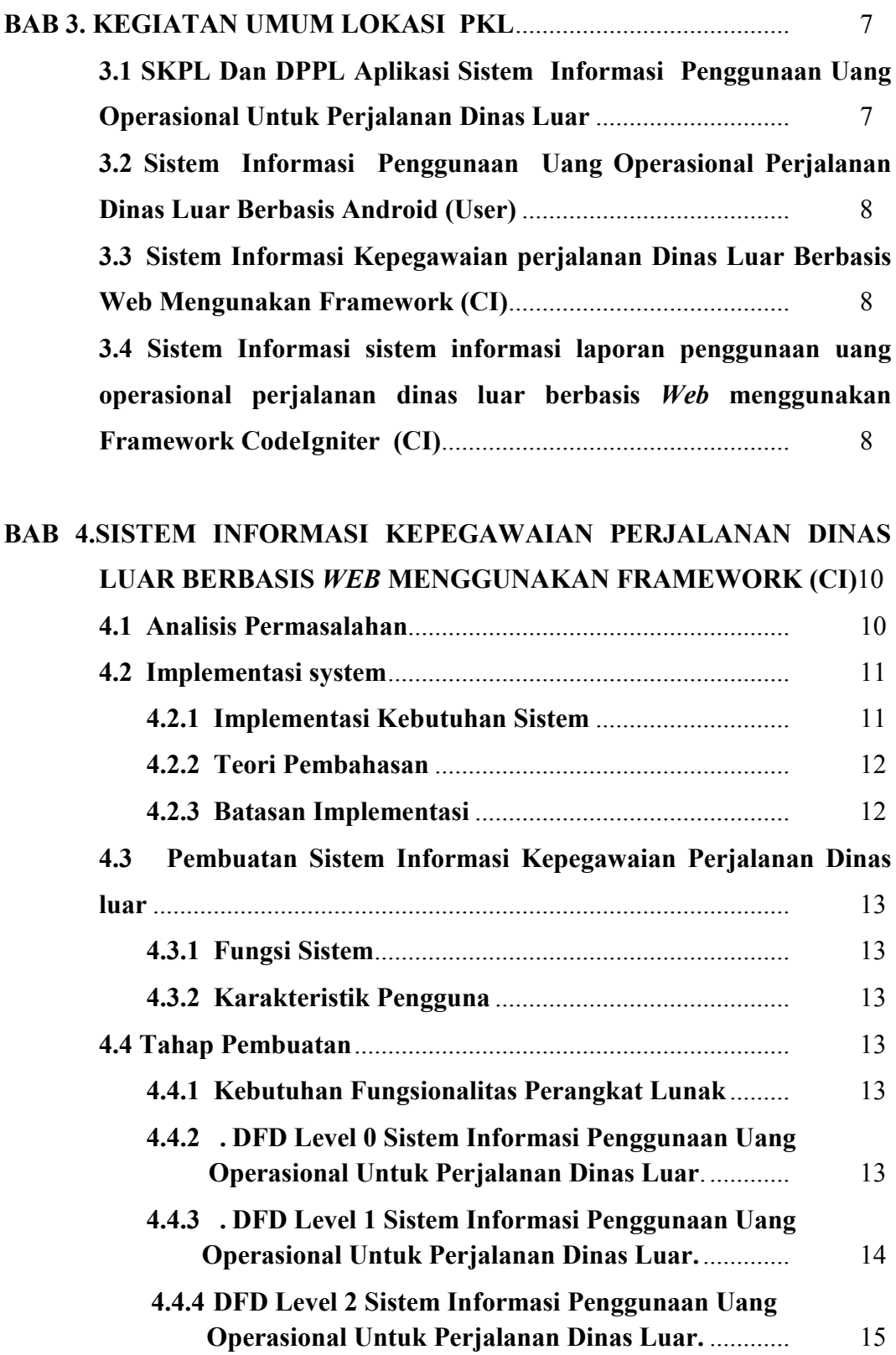

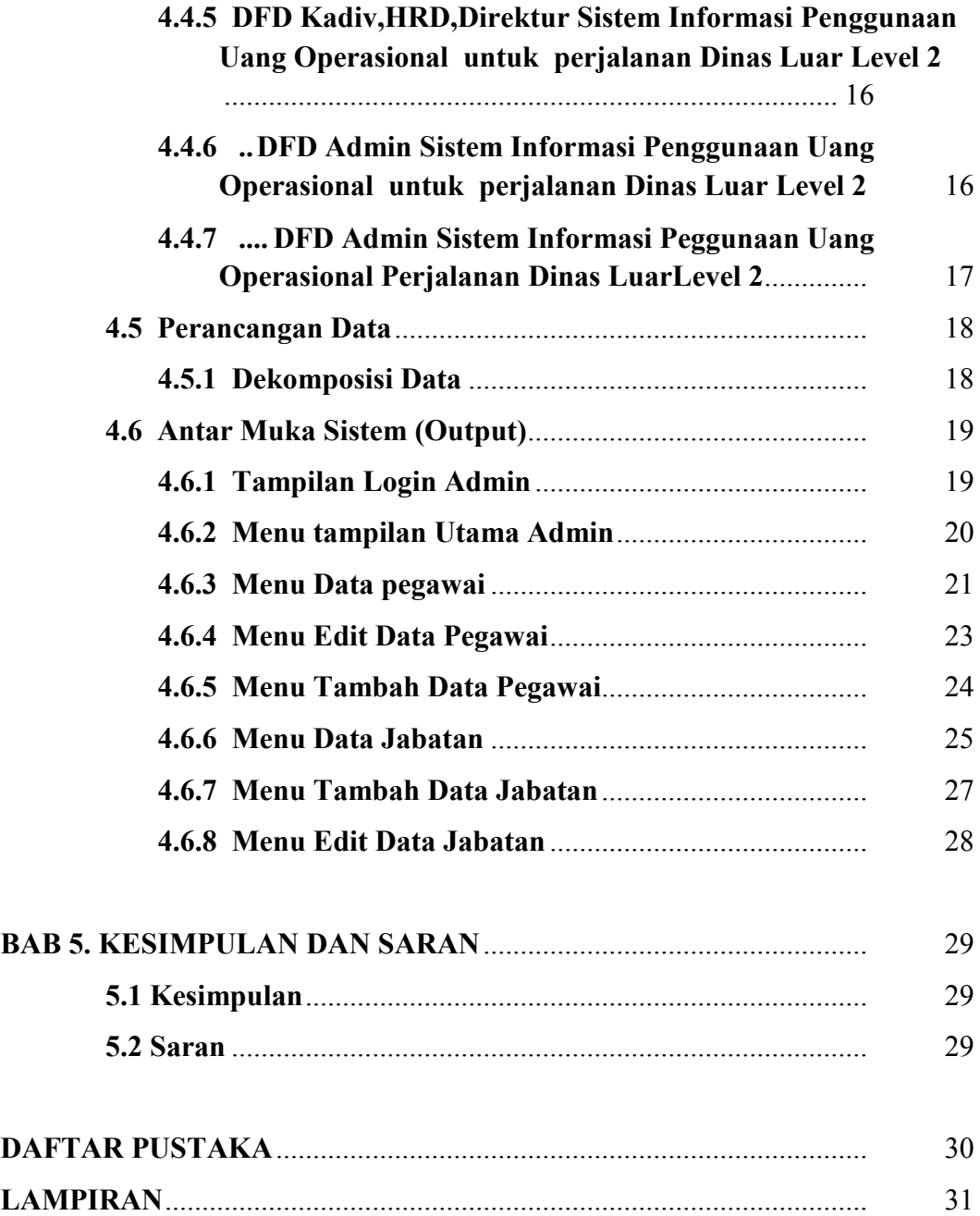

# **DAFTAR GAMBAR**

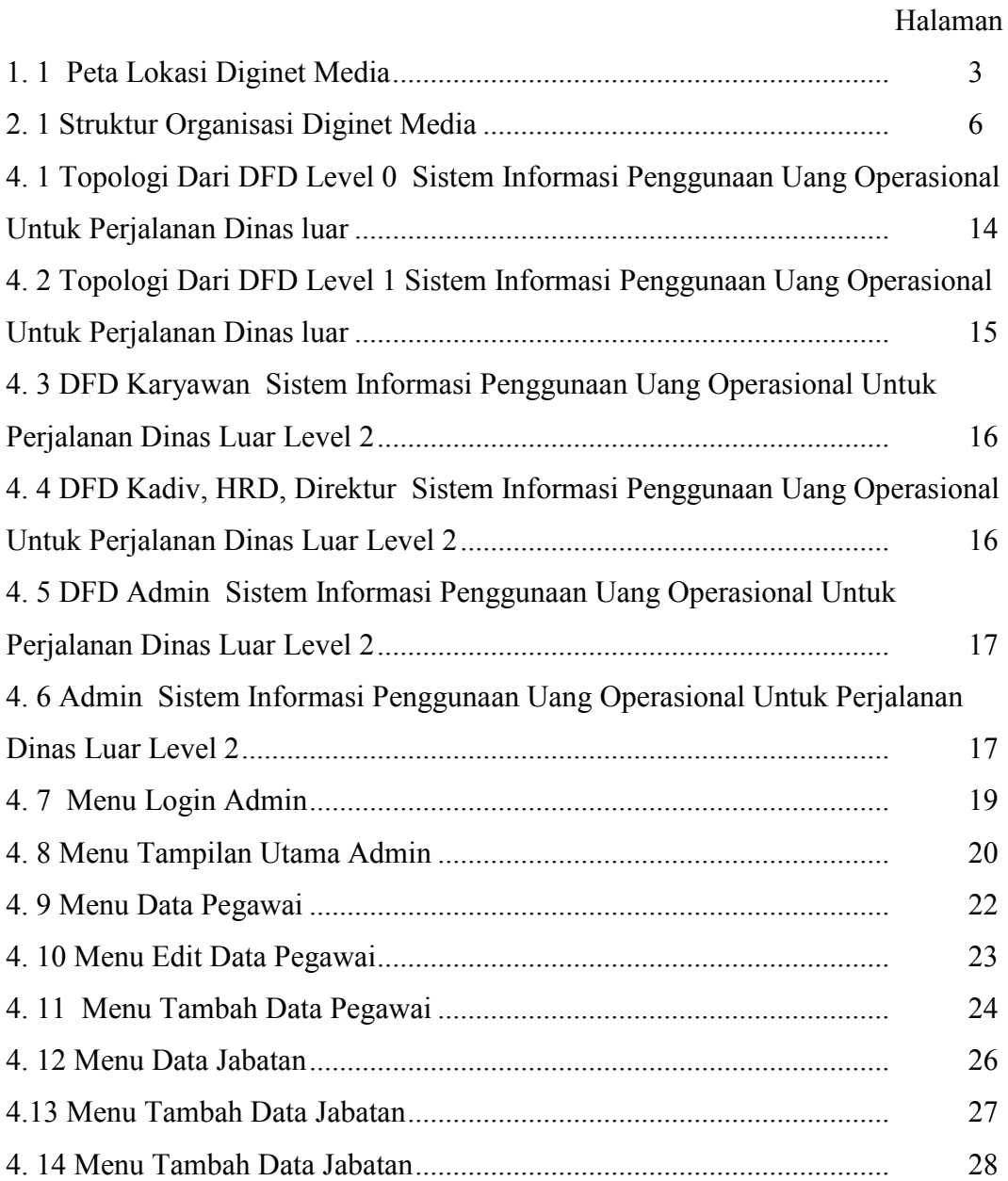

# **DAFTAR TABEL**

# Halaman

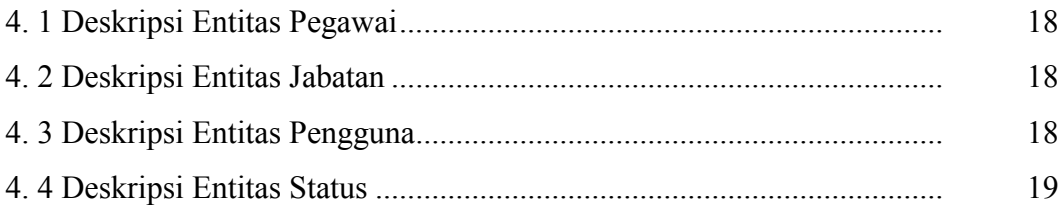

# **DAFTAR CODE PROGRAM**

# Halaman

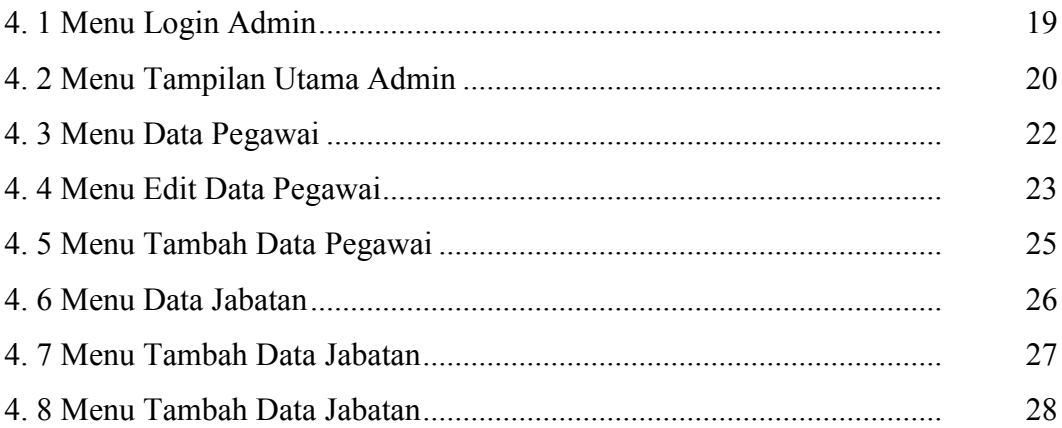

# **DAFTAR LAMPIRAN**

# Halaman

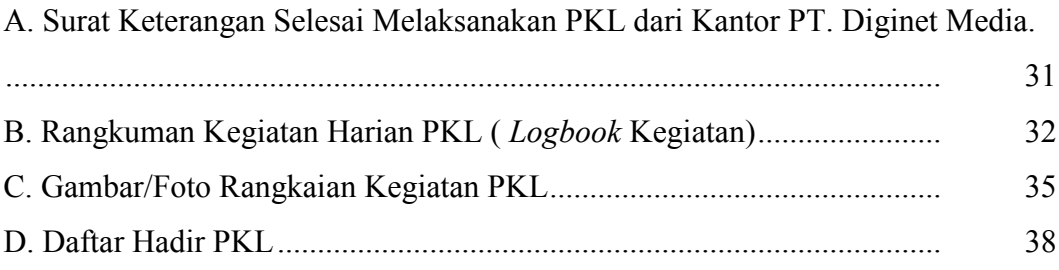

## **BAB 1. PENDAHULUAN**

## **1.1 Latar Belakang**

Perkembangan dunia perkantoran dengan berbagai problematika yang kompleks sekarang ini membutuhkan penanganan yang ekstra cepat dan tepat. Maka dalam hal ini peranan teknologi (khusus komputer) menjadi sangat dibutuhkan dalam penggunaan uang perusahaan yang lebih cepat dan tepat. Perkembangan teknologi komputer yang cukup pesat akhir-akhir ini memberikan kemudahan diberbagai bidang, tidak terkecuali dalam pengelolaan uang perusahaan. Dalam pencatatan transaksi sangat dibutuhkan informasi yang akurat sehingga diperlukan hal baru untuk komputer yang dapat mengakses data yang berhubungan dengan pengelolaan uang perusahaan kususnya penggunaan uang operasional untuk dinas luar.

Diginet Media merupakan Perusahaan yang bergerak dibidang Jasa Konsultasi Teknologi Informasi, *Software Developer*, Telekomunikasi, *Networking* dan *Training* yang berkantor pusat di Yogyakarta khususnya di Kabupaten Sleman, dalam proses pengelolaan uang perjalanan dinas luar masih manual dan belum terkomputerisasi dimana proses pencatatan pengelolaan uang yang dicatat pada *Short Message Service*(SMS). SMS merupakan media yang mudah hilang sehingga data yang dicatat pada pesan tersebut tersebut bisa hilang dan terhapus, sehingga di anggap kurang efektif.

Salah satu upaya untuk meningkatkan akuntabilitas, pengendalian internal dan keamanan pengelolaan uang perusahaan dengan mengurangi subjektivitas personal yang melaksanakan pencatatan dan membatasi kesalahan pencatatan. Untuk dapat mengurangi subjektivitas personal dalam pencatatan dan membatasi kesalahan pencatatan dapat dilakukan dengan sistem pencatatan yang terkomputerisasi.

Berdasarkan uraian masalah yang di taburkan maka peneliti mencoba membuat Sistem Informasi Penggunaan Uang Operasional Untuk Dinas Luar Berbasis Web dan Android Menggunakan *Ionic* dan *CodeIgniter* Dengan Server Ubuntu pada Diginet Media, diharapkan sistem ini dapat mempermudah pegawai untuk melakukan pengelolaan uang operasional dinas luar perusahaan secara terkomputerisasi serta meningkatkan kualitas pelayanan pada Karyawan PT. Diginet Media.

### **1.2 Tujuan dan Manfaat**

## **1.2.1 Tujuan Umum PKL**

Tujuan PKL secara umum adalah :

- a. Meningkatkan pengetahuan dan keterampilan serta pengalaman kerja bagi mahasiswa mengenai kegiatan perusahaan/industri/instansi dan/atau unit bisnis strategis lainnya yang layak dijadikan tempat PKL.
- b. Melatih mahasiswa agar lebih kritis terhadap perbedaan atau kesenjangan (*gap*) yang mereka jumpai di lapangan dengan yang diperoleh di bangku kuliah.
- c. Mengembangkan wawasan dan pengalaman dalam melakukan pekerjaan yang sesuai dengan keahlian yang dimiliki.

## **1.2.2 Tujuan Khusus PKL**

Tujuan PKL secara khusus adalah :

Membangun Sistem Informasi Kepegawaian Perjalanan Dinas Luar Berbasis Web Service (CI)

## **1.2.3 Manfaat PKL**

- a. Manfaat bagi Mahasiswa
	- 1) Dapat mengetahui lebih jauh realita ilmu yang telah diterima di perkuliahan dengan kenyataan yang ada di lapangan.
	- 2) Memperdalam dan meningkatkan keterampilan dan kreativitas diri dalam lingkungan yang sesuai dengan disiplin ilmu yang dimiliki.
	- 3) Dapat menyiapkan langkah-langkah yang diperlukan untuk menyesuaikan diri dalam lingkungan kerjanya di masa mendatang.
	- 4) Menambah wawasan, pengetahuan dan pengalaman selaku generasi yang di didik untuk siap terjun langsung di masyarakat khususnya di lingkungan kerjanya.
- b. Manfaat bagi Kampus
	- 1) Sebagai bahan evaluasi kurikulum yang telah diterapkan, sehingga dapat menyesuaikan dengan kebutuhan tenga kerja yang kompeten dalam bidangnya.
	- 2) Untuk memperkenalkan instansi pendidikan Program Studi Manajemen Informatika, Jurusan Teknologi Informasi, Politeknik Negeri Jember kepada Diginet Media yang membutuhkan lulusan Jurusan Teknologi Informasi Politeknik Negeri Jember.
- c. Manfaat bagi Instansi atau Perusahaan Yang Bersangkutan.
	- 1) Sebagai sarana kerjasama antara perusahaan dengan Jurusan Teknologi Informasi Politeknik Negeri Jember di masa yang akan datang.
	- 2) Membantu dalam menyelesaikan permasalahan yang ada pada Diginet Media.

# **1.3 Lokasi dan Jadwal Kerja**

# **1.3.1 Lokasi Kerja**

 Lokasi kegiatan praktik kerja lapang adalah pada Diginet Media berada di area Jombor yang berlokasi di Jl. Ring Road Utara No.108, Sendangadi, Mlati, Sleman, Daerah Istimewa Yogyakarta. Kode Pos 55285. Berikut merupakan peta lokasi pelaksanaan PKL. Dapat dilihat pada gambar 1.1 di bawah

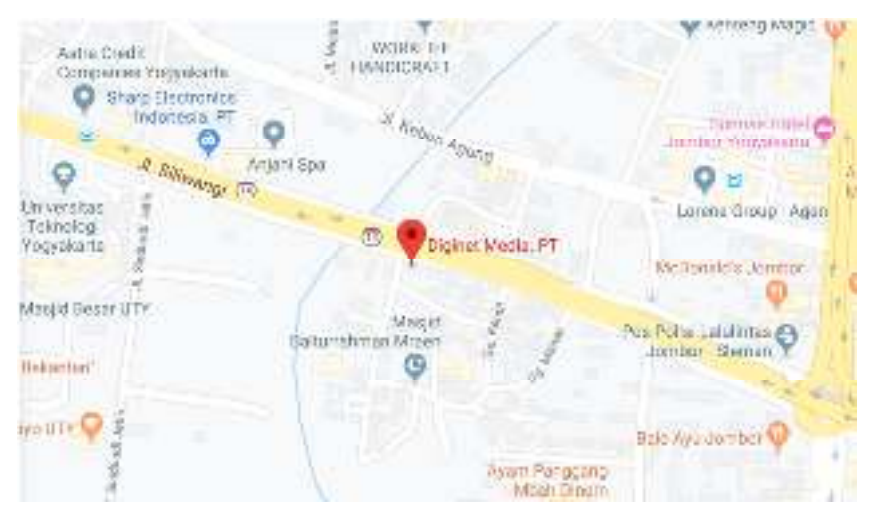

Gambar 1. 1 Peta Lokasi Diginet Media

# **1.3.2 Jadwal Kerja**

 PKL ini dilaksanakan pada tanggal 17 September 2019 sampai tanggal 16 Desember 2019. PKL dilakukan pada hari kerja kantor yaitu setiap hari Senin sampai hari Sabtu mulai pukul 08.00 WIB - 16.00 WIB.

# **1.4 Metode Pelaksanaan**

Metode yang digunakan dalam pelaksanaan PKL ini adalah metode diskusi dilakukan antara mahasiswa mengenai perancangan aplikasi yang akan dibuat.

## **BAB 2. KEADAAN UMUM PERUSAHAAN/INSTANSI**

### **2.1 Sejarah Perusahaan**

PT. Diginet Media didirikan pada tahun 2002, merupakan salah satu Perusahaan yang bergerak dalam bidang Jasa Konsultansi profesional swasta nasional yang bergerak di bidang Perangkat Lunak dan Teknologi Informasi yang berkedudukan di Yogyakarta sebagai kantor pusat. Bidang utama bisnis PT. Diginet Media adalah Konsultansi jasa perangkat lunak dan teknologi informasi bagi Pemerintah Daerah.

# **2.2 Visi dan Misi Perusahaan**

Visi dan Misi Diginet Media sebagai berikut :

# **2.2.1 Visi Perusahaan**

"Diginet Media menjadi salah satu perusahaan Konsultan spesialis Teknologi Informasi (TI) yang terdepan dan terpercaya".

# **2.2.2 Misi Perusahaan**

- a. Menyediakan Produk yang bermutu dengan jaminan yang dapat diandalkan
- b. Memberikan perhatian dan layanan terbaik kepada setiap klien kami.
- c. Pemahaman akan pangsa pasar dan selalu memperhitungkan peluang untuk masuk kedalam pasar potensial.

### **2.3 Struktur Organisasi Perusahaan**

Struktur Organisasi Diginet Media Dapat di lihat pada gambar 2.1 di bawah ini :

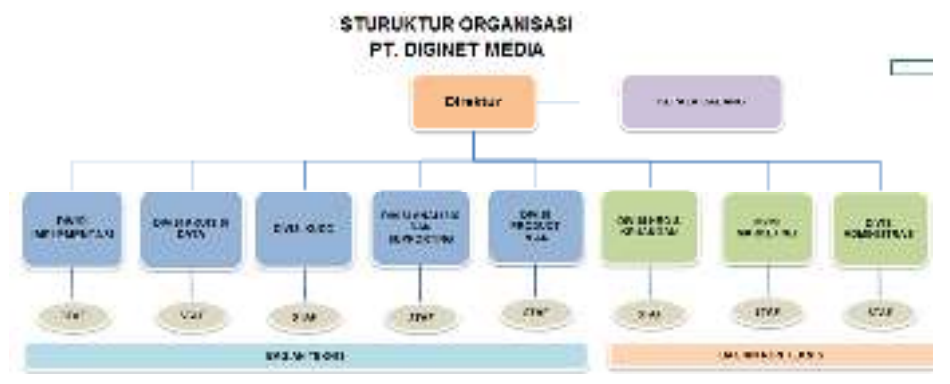

Gambar 2. 1 Struktur Organisasi Diginet Media

## **2.4 Kondisi Lingkungan Perusahaan**

Diginet Media berada di area Jombor yang berlokasi di Jl. Ring Road Utara No.108, Sendangadi, Mlati, Sleman, Daerah Istimewa Yogyakarta. Kode Pos 55285. dekat dengan pemberhentian transportasi umum seperti Terminal Jombor. Dengan dengan mall seperti Jogja City Mall. Dekat dengan hotel seperti The Rich Jogja dan The Antrium Hotel. Dekat dengan tempat makanan cepat saji seperti Mcd Jombor dan masakan padang. Dekat dekat supermarket seperti Indo Grosir dan hypermart. Dekat dengan kampus seperti Kampus 1 UTY dan kampus STMM Jogja.

### **BAB 3. KEGIATAN UMUM LOKASI PKL**

Kegiatan yang dilakukan pada saat PKL di Diginet Media adalah mempelajari tentang cara merancang aplikasi *mobile* menggunakan *Ionic Framework*.

Dalam kegiatan PKL ini terdapat empat pokok bahasan yaitu membuat paper *ionic framework* dan *Mysql*, membuat SKPL dan DPPL Sistem Informasi Penggunaan Uang Operasional Perjalanan Dinas Luar, Sistem Informasi Penggunaan Uang Operasional Perjalanan Dinas Luar Berbasis Android, Sistem Informasi Kepegawaian Perjalanan Dinas Luar Berbasis *Web* Menggunakan *Framework* (CI), dan Sistem Informasi Laporan Penggunaan Uang Operasional Perjalanan Dinas Luar menggunakan *framework codeigniter* yang akan dijelaskan sebagai berikut :

# **3.1 SKPL Dan DPPL Aplikasi Sistem Informasi Penggunaan Uang Operasional Untuk Perjalanan Dinas Luar**

Pada tahapan ini semua kebutuhan perangkat lunak di identifikasi kemudian di dokumentasikan dalam dokumen SKPL. Setelah itu pada tahap desain *software* dibuat desain sistemnya dan di dokumentasikan dalam dokumen DPPL. SKPL ini dapat digunakan sebagai acuan dalam setiap tahapan pengembangan agar sesuai dengan kebutuhan yang diinginkan oleh pengguna dan tujuan perangkat lunak itu sendiri. Sedangkan bagi pihak pengguna, SKPL ini digunakan untuk mencatat semua spesifikasi kebutuhan dari perangkat lunak yang dikembangkan dan harapan yang diinginkan. Sedangkan DPPL merupakan dokumen deskripsi dari perancangan perangkat lunak yang akan dikembangkan dan bertujuan untuk memberikan landasan yang di perlukan dalam proses pengkodean aplikasi. Dokumen ini digunakan oleh pengembang perangkat lunak sebagai acuan teknis pengembangan perangkat lunak pada tahap selanjutnya. fungsi dokumen SKPL dan DPPL ini adalah:

## a. Komunikasi antar anggota tim pengembang

Dalam suatu proyek yang dikerjakan beberapa anggota tim, misal beberapa programmer, kadang ada pergantian SDM. Misal ada programmer yang resign. Namun ada penggantinya. Dengan adanya SKPL dan DPPL, anggota tim baru bisa mempelajari sistem dengan mudah tanpa banyak tanya pada anggota tim lain. Dan dia bisa segera beradaptasi dengan mudah melanjutkan pekerjaan programmer yang dia gantikan. Sehingga pergantian SDM dalam proyek pengembangan perangkat lunak ini tidak mengalami hambatan yang signifikan.

b. Mengkomunikasikan sistem yang dikembangkan kepada orang awam seperti *customer*

Dengan deskripsi yang ada dalam 2 dokumen ini, seorang *customer* dapat memahami dengan detail rancangan tim pengembang. Sehingga ini memudahkan sinkronisasi keinginan *customer* dengan asumsi tim pengembang.

# **3.2 Sistem Informasi Penggunaan Uang Operasional Perjalanan Dinas Luar Berbasis Android (***User***)**

Pada bagian ini dilakukan pembuatan aplikasi dan desain yang sudah dirancang harus diubah ke dalam bentuk yang dimengerti oleh mesin. Tahap ini merupakan tahap implementasi dari hasil yang di diskusikan dengan pembimbing lapang dan tim. Pada bagian ini setiap transaksi karyawan akan muncul notifikasi di aplikasi *mobile* yang di pegang oleh Direktur, kadiv, dan HRD serta akan muncul juga di *webservice* Sistem Informasi Penggunaan Uang Operasional Untuk Perjalanan Dinas Luar dan disimpan ke *database local SQLite*. Dalam hal ini bahasa pemrograman yang digunakan adalah HTML5 dengan menggunakan aplikasi *Visual Studio Code* menggunakan *Framework Ionic*.

# **3.3 Sistem Informasi Kepegawaian perjalanan Dinas Luar Berbasis** *Web* **Mengunakan** *Framework* **(CI)**

 Pada bagian ini dilakukan pembuatan *website* Sistem Informasi Kepegawaian Perjalanan Dinas Luar yang di pegang langsung oleh Admin. Tahap ini merupakan tahap implementasi dari hasil yang di diskusikan dengan

pembimbing lapang dan tim. Hasil dari diskusi yang di implementasikan dalam web adalah adanya data pegawai, data jabatan. Tahap implementasi ini dilakukan dengan cara dituangkan ke dalam bahasa pemograman yang telah dipilih, dalam hal ini bahasa pemograman yang di gunakan adalah php, dan pengembangan yang di lakukan dengan menggunakan *CodeIgniter.*

# **3.4 Sistem Informasi sistem informasi laporan penggunaan uang operasional perjalanan dinas luar berbasis** *Web* **menggunakan** *Framework CodeIgniter* **(CI)**

Pada bagian ini dilakukan pembuatan *website* Sistem Informasi Kepegawaian Perjalanan Dinas Luar yang di pegang langsung oleh Admin. Tahap ini merupakan tahap implementasi dari hasil yang di diskusikan dengan pembimbing lapang dan tim. Hasil dari diskusi yang di implementasikan dalam web adalah adanya data divisi, data laporan dan hak akses. Tahap implementasi ini dilakukan dengan cara dituangkan ke dalam bahasa pemograman yang telah dipilih, dalam hal ini bahasa pemograman yang di gunakan adalah php, dan pengembangan yang di lakukan dengan menggunakan *CodeIgniter*.

# **BAB 4.SISTEM INFORMASI KEPEGAWAIAN PERJALANAN DINAS LUAR BERBASIS** *WEB* **MENGGUNAKAN** *FRAMEWORK* **(CI)**

### **4.1 Analisis Permasalahan**

Perkembangan dunia perkantoran dengan berbagai problematika yang kompleks sekarang ini membutuhkan penanganan yang ekstra cepat dan tepat. Maka dalam hal ini peranan teknologi (khusus komputer) menjadi sangat dibutuhkan dalam penggunaan uang perusahaan yang lebih cepat dan tepat. Dalam pencatatan transaksi sangat di butuhkan informasi yang akurat sehingga di perlukan hal baru untuk komputer yang dapat mengakses data yang berhubungan dengan pengelolaan uang perusahaan khususnya penggunaaan uang operasional untuk dinas luar.

 Diginet Media merupakan Perusahaan yang bergerak dibidang Jasa Konsultasi Teknologi Informasi, *Software Developer*, Telekomunikasi, *Networking* dan *Training* yang berkantor pusat di Yogyakarta khususnya di Kabupaten Sleman, dalam proses pengelolaan uang perjalanan dinas luar masih manual dan belum terkomputerisasi dimana proses pencatatan pengelolaan uang yang dicatat pada *Short Message Service*(SMS). SMS merupakan media yang mudah hilang sehingga data yang dicatat pada pesan tersebut tersebut bisa hilang dan terhapus, sehingga di anggap kurang efektif. Salah satu upaya untuk meningkatkan akuntabilitas, pengendalian internal dan keamanan pengelolaan uang perusahaan dengan mengurangi subyektifitas personal yang melaksanakan pencatatan dan membatasi kesalahan pencatatan. Untuk dapat mengurangi subyektifitas personal dalam pencatatan dan membatasi kesalahan pencatatan dapat dilakukan dengan sistem pencatatan yang terkomputerisasi.

 Berdasarkan uraian masalah yang di taburkan maka peneliti mencoba membuat Sistem Informasi Penggunaan Uang Operasional Untuk Dinas Luar Berbasis *Web* dan Android Menggunakan *Ionic* dan *CodeIgniter* Dengan *Server* Ubuntu pada Diginet Media, diharapkan sistem ini dapat mempermudah pegawai untuk melakukan pengelolaan uang operasional dinas luar perusahaan secara terkomputerisasi.

## **4.2 Implementasi sistem**

Implementasi sistem adalah tahap penerapan dan sekaligus pengujian bagi sistem, berdasarkan Analisa dan perancangan yang telah di lakukan. Implementasi ini merupakan hasil rancangan yang menjadi sebuah sistem informasi kepegawaian perjalanan dinas luar berbasis *web* menggunakan *framework* (CI).

### **4.2.1 Implementasi Kebutuhan Sistem**

Implementasi kebutuhan sistem aplikasi ini terbagi atas beberapa kebutuhan yaitu perangkat keras, perangkat lunak dan sumber daya manusia.

a. Kebutuhan Perangkat Keras (*Hardware*)

Sistem Informasi Kepegawaian perjalanan dinas luar berbasis *web* menggunakan *framework* (CI) ini dapat dijalankan pada komputer dengan spesifikasi *hardware* sebagai berikut :

- 1) Processor : Intel Pentium 2.10 GHz
- 2) Memory : 2 GB
- 3) Harddisk Driver : 320 GB
- 4) Keyboard, Mouse, Monitor
- 5) Internet
- b. Kebutuhan Perangkat Lunak

Sistem Informasi Kepegawaian perjalanan dinas luar ini dikembangkan pada komputer dengan sistem operasi *Microsoft Windows 7*. Menggunakan bahasa pemprograman PHP, *database MySQL* dan *CodeIgniter* dan menggunakan *server* ubuntu. Untuk menjalankan aplikasi ini menggunakan *web browser* seperti *Mozilla Firefox, Google Chrome.*

c. Lingkungan Sumber Daya Manusia (Brainware)

Pada implementasi ini dibutuhkan seorang user/admin yang mampu menjalankan atau mengoperasikan dan menjalankan sistem informasi kepegawaian perjalanan dinas luar ini yang telah dibuat sehingga penerapan implementasi sistem dapat berjalan dengan lancar.

### **4.2.2 Teori Pembahasan**

## a. *WebSite*

Menurut Agus Hariyanto, *Website* adalah : "*Website* dapat diartikan sebagai kumpulan halaman yang menampilkan informasi data teks, data gambar, data animasi, suara, video dan gabungan dari semuanya, baik yang bersifat statis maupun dinamis yang membentuk satu rangkaian bangunan yang saling terkait, dimana masing-masing dihubungkan dengan jaringan-jaringan halaman (*hyperlink*)".

Menurut Rohi Abdulloh web adalah : "Sekumpulan halaman yang terdiri dari beberapa halaman yang berisi informasi dalam bentuk data digital baik berupa text, gambar, video, audio, dan animasi lainnya yang disediakan melalui jalur koneksi internet.

## b. *CodeIgniter*

*Framework* adalah paket berisi fungsi-fungsi yang biasa digunakan dalam pembuatan aplikasi. Beberapa contoh fungsi standar yang biasa ada sebuah *Framework* misalnya : *email*, paging, kalender, tanggal, bahasa, *upload file*, *session*, validasi form, tabel, manipulasi gambar, *text, string, captcha, enkripsi*, proteksi terhadap XSS, *security* dan lain-lain. Fungsi-fungsi tersebut dapat segera digunakan dengan cara memanggilnya pada program, tentu saja cara memanggilnya tergantung dari *Framework* yang digunakan.

Metode yang digunakan oleh *Framework CodeIgniter* disebut Model - *ViewController* atau yang disingkat dengan sebutan MVC. MVC memisahkan antara logika pemrograman dengan presentasi. Hal ini dapat terlihat dari adanya minimalisir *script* presentasi (HTML, CSS, *JavaScript*, dan sebagainya) yang dipisahkan dari PHP *(Hypertext Preprocessor) script.*

## 4.2.3 Batasan Implementasi

Batasan Implementasi pada Aplikasi Sistem Informasi Kepegawaian perjalana dinas luar ini adalah sebatas visualisasi yang di implementasikan berdasarkan hasil perancangan yang telah dibuat.

### **4.3 Pembuatan Sistem Informasi Kepegawaian Perjalanan Dinas luar**

Sistem Informasi kepegawaian Perjalanan Dinas Luar merupakan perangkat lunak yang di Kembangkan untuk menyimpan data dan informasi tentang data pegawai dan data jabatan. Sistem ini dapat membantu Admin melakukan pemantauan kepada karyawan. Aplikasi ini berjalan pada sistem *Web* Dengan menggunakan *CodeIgniter.*

## 4.3.1 Fungsi Sistem

 Adapun Fungsi produk Sistem Informasi Tersebut ini adalah sebagai berikut.

- a) Menambahkan Data Pegawai Merupakan Fungsi yang digunakan apabila ada pegawai baru
- b) Menambahkan Data Jabatan apabila di perusahaan tersebut terdapat jabatan baru maka data jabatan tersebut dapat membantu menambahkan data baru
- c) Menyimpan dan menampilkan data karyawan dan jabatan
- 4.3.2 Karakteristik Pengguna
- a) Sistem informasi ini hanya di operasikan oleh admin
- b) Admin hanya bisa menambahkan data mengirim informasi

### **4.4 Tahap Pembuatan**

4.4.1 Kebutuhan Fungsionalitas Perangkat Lunak

Data Flow Diagram (DFD) Merupakan Diagram yang menjelaskan aliran informasi yang terjadi pada suatu system. Penjelasan tentang DFD adalah Level 0 atau diagram konteks. Kemudian berdasarkan digram konteks yang di jelaskan pada level berikutnya. Begitupun seterusnya sampai semua fungsi telah di jelaskan secara rinci.

4.4.2 DFD Level 0 Sistem Informasi Penggunaan Uang Operasional Untuk Perjalanan Dinas Luar.

Proses yang terjadi pertama adalah proses mulai Sistem informasi Penggunaan Uang Operasional Untuk Perjalanan Dinas Luar. Merupakan proses

yang di lakukan oleh pengguna untuk menjalankan Sistem Informasi tersebut. Gambar 3.1 merupakan DFD Sistem Informasi Penggunaan Uang Operasional Untuk Perjalanan Dinas Luar Level 0.

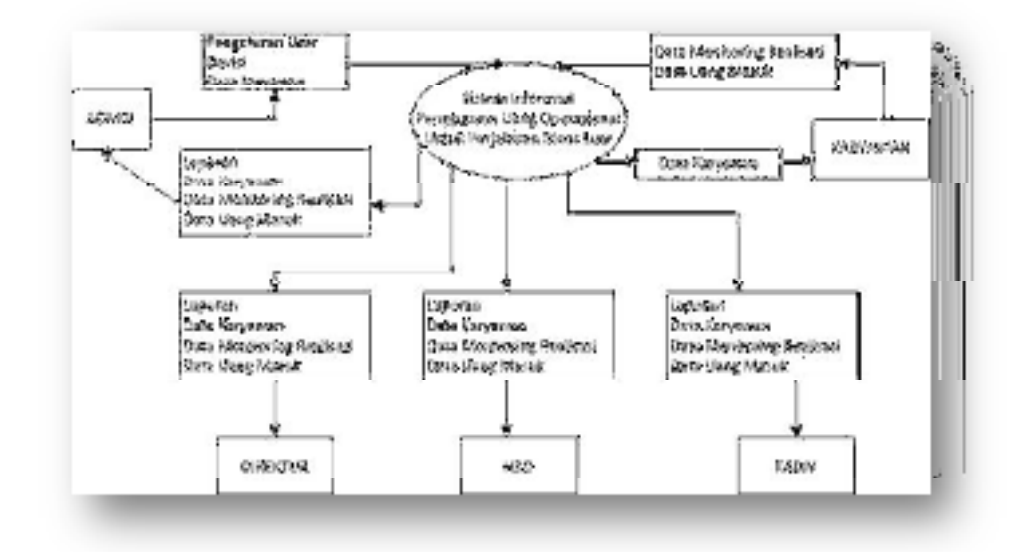

Gambar 4. 1 Topologi Dari DFD Level 0 Sistem Informasi Penggunaan Uang Operasional Untuk Perjalanan Dinas luar

4.4.3 DFD Level 1 Sistem Informasi Penggunaan Uang Operasional Untuk Perjalanan Dinas Luar.

Proses yang terjadi dalam DFD Level 1 perangkat Lunak Sistem Informasi Penggunaan Uang Operasional Untuk Perjalanan Dinas Luar mencakup 4 bagian yaitu :

a) Data User

Proses jalannya data user adalah sebagai berikut, Admin menyimpan Data User ke Data User (1.1) dan begitu sebaliknya User menerima Informasi dari bagian Admin

b). Data Karyawan

Proses jalannya data karyawan adalah sebagai berikut, Admin menginputkan Data ke Data Karyawan (1.2)

c). Data Divisi

Admin memasukkan data divisi ke data divisi (1.3)

d). Data Penggunaan Uang

Karyawan memasukkan data penggunaan uang ke Data Penggunaan Uang

## e). Laporan

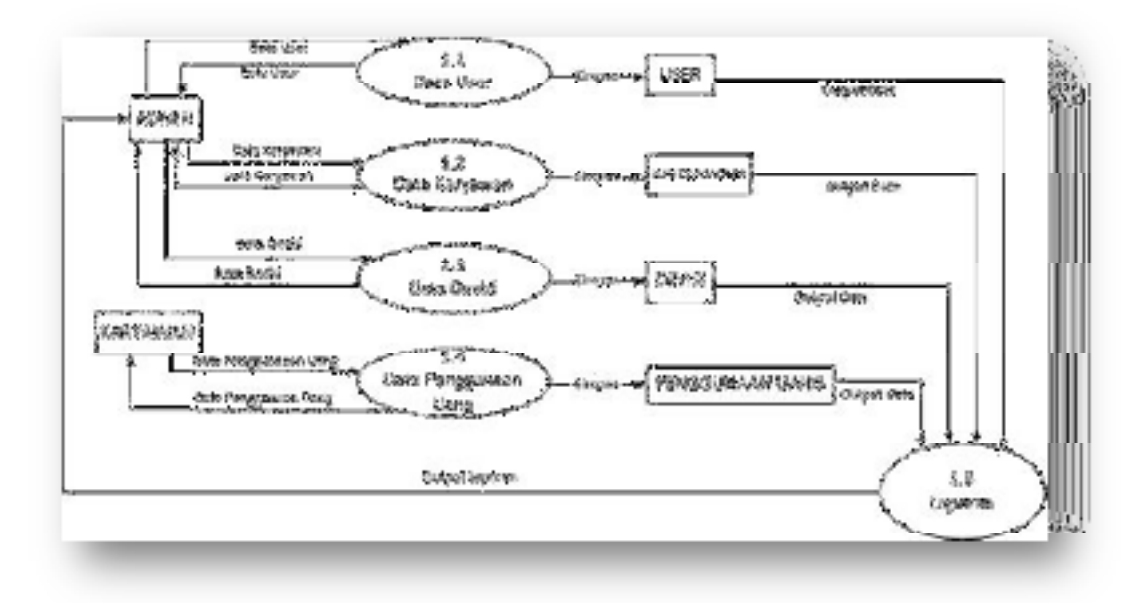

Gambar 4. 2 Topologi Dari DFD Level 1 Sistem Informasi Penggunaan Uang Operasional Untuk Perjalanan Dinas luar

4.4.4 DFD Level 2 Sistem Informasi Penggunaan Uang Operasional Untuk Perjalanan Dinas Luar.

Proses yang terjadi dalam DFD level 2 Sistem Penggunaan Uang Operasional Untuk Perjalanan Dinas Luar mencakup 3 Yaitu :

- a) Karyawan
- b) Kadiv, HRD, Direktur
- c) Admin

DFD Karyawan Sistem Informasi Penggunaan Uang Operasional Perjalanan

Dinas Luar Level 2

- a) Memberikan Informasi
- b) Memodifikasi Data Diri
- c) Menampilkan Informasi Data Diri

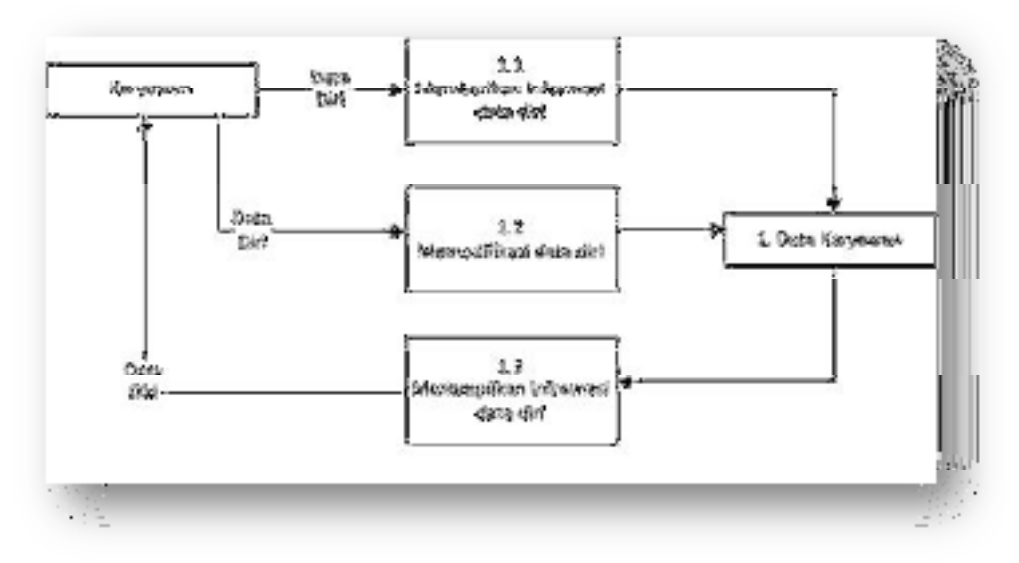

Gambar 4. 3 DFD Karyawan Sistem Informasi Penggunaan Uang Operasional Untuk Perjalanan Dinas Luar Level 2

- 4.4.5 DFD Kadiv,HRD,Direktur Sistem Informasi Penggunaan Uang Operasional untuk perjalanan Dinas Luar Level 2
- a) Mencatat Transaksi Keuangan
- b) Membuat Laporan Keuangan

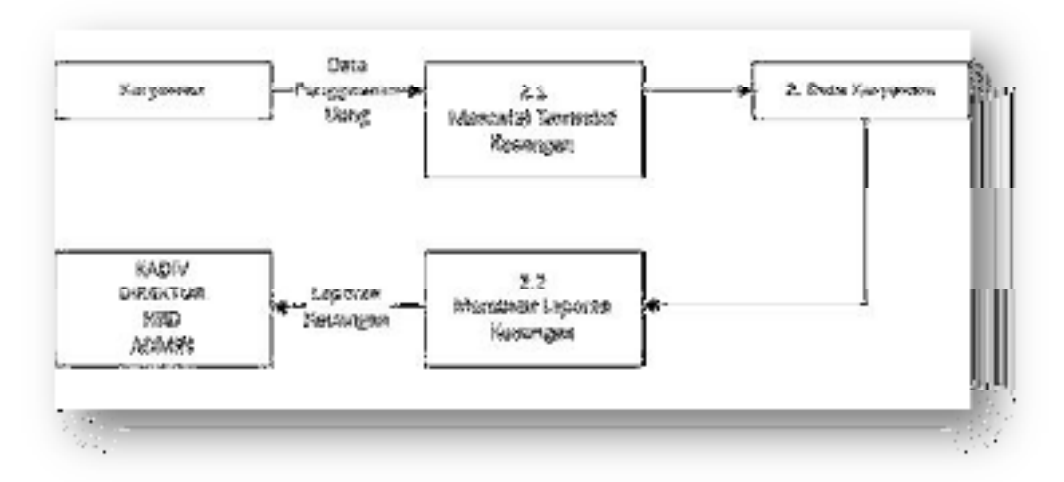

Gambar 4. 4 DFD Kadiv, HRD, Direktur Sistem Informasi Penggunaan Uang Operasional Untuk Perjalanan Dinas Luar Level 2

4.4.6 DFD Admin Sistem Informasi Penggunaan Uang Operasional untuk perjalanan Dinas Luar Level 2

a) Menampilkan Informasi

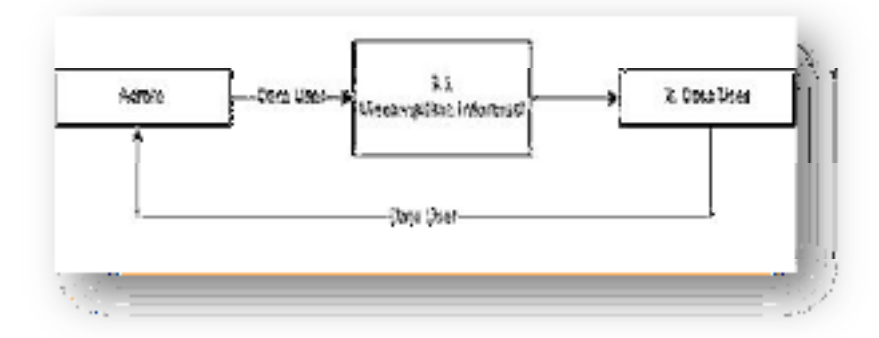

Gambar 4. 5 DFD Admin Sistem Informasi Penggunaan Uang Operasional Untuk Perjalanan Dinas Luar Level 2

- 4.4.7 DFD Admin Sistem Informasi Peggunaan Uang Operasional Perjalanan Dinas LuarLevel 2
- a) Menampilkan Informasi Data Divisi

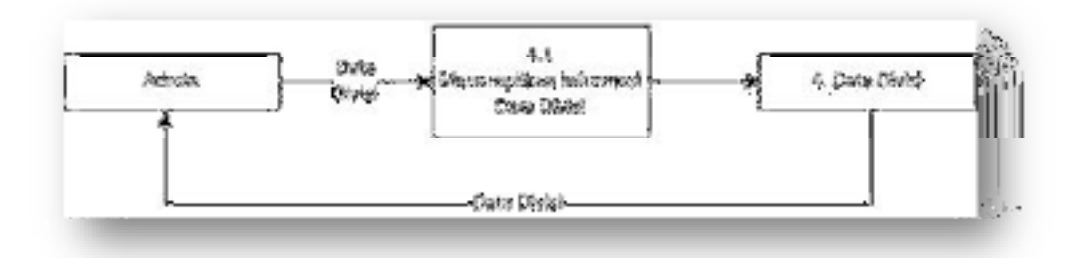

Gambar 4. 6 Admin Sistem Informasi Penggunaan Uang Operasional Untuk Perjalanan Dinas Luar Level 2

# **4.5 Perancangan Data**

# 4.5.1 Dekomposisi Data

Tabel 4. 1 Deskripsi Entitas Pegawai

| Nama                  | <b>Tipe</b> | Panjang | Keterangan                                         |
|-----------------------|-------------|---------|----------------------------------------------------|
| kode pegawai          | Varchar     | 4       | Kode dari<br>pegawai (PK)                          |
| kode jabatan          | Varchar     | 4       | Kode dari<br>jabatan (FK1)                         |
| kode divisi           | Varchar     | 4       | Kode dari<br>divisi (FK2)                          |
| nama pegawai          | Varchar     | 50      | Nama dari<br>pegawai                               |
| tanggal lahir pegawai | Date        |         | Tanggal lahir<br>pegawai                           |
| no telp pegawai       | varchar     | 14      | Nomor telepon<br>pegawai                           |
| Status pegawai        | varchar     | 15      | status pegawai<br>Aktif atau<br><b>Tidak Aktif</b> |

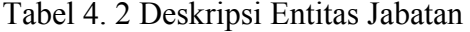

| <b>Nama</b>  | <b>Tipe</b> | Panjang | Keterangan                |
|--------------|-------------|---------|---------------------------|
| kode jabatan | varchar     |         | Kode dari<br>jabatan (PK) |
| nama jabatan | varchar     | 20      | Nama jabatan              |

Tabel 4. 3 Deskripsi Entitas Pengguna

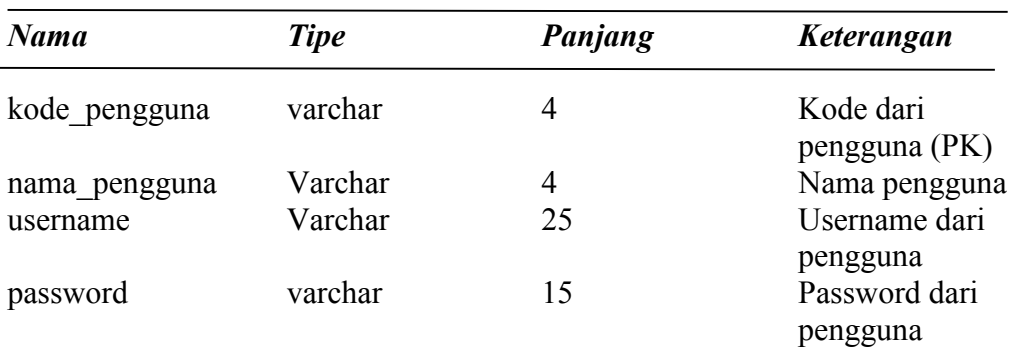

Tabel 4. 4 Deskripsi Entitas Status

| <b>Nama</b>    | <b>Tipe</b> | Panjang         | Keterangan                                  |
|----------------|-------------|-----------------|---------------------------------------------|
| Status pegawai | varchar     | $\overline{15}$ | Status pegawai<br>Aktif atau Tidak<br>Aktif |

# **4.6 Antar Muka Sistem (Output)**

# 4.6.1 Tampilan *Login* Admin

Gambar 4.1 ini merupakan tampilan utama Admin dalam Sistem Informasi Kepegawaian Perjalanan Dinas Luar. Menu ini di gunakan untuk *login* ke bagian admin.

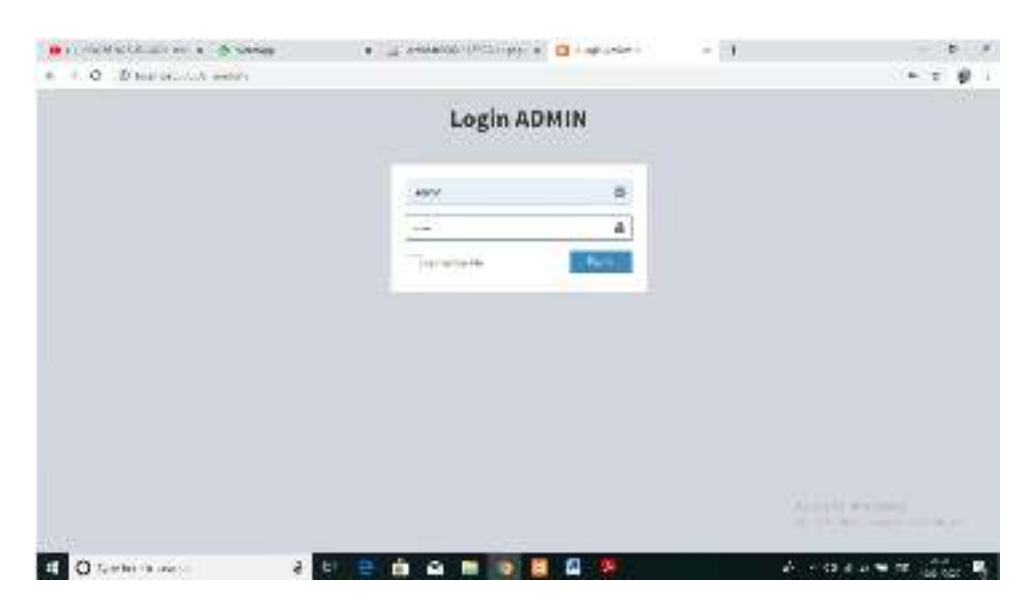

Gambar 4. 7 Menu Login Admin

Kode Program 4.1 Dibawah ini merupakan kode program untuk membuat tampilan Menu *Login* untuk Admin dalam Sistem Informasi Kepegawaian Perjalanan Dinas Luar.

Kode Program 4. 1 Menu *Login* Admin

```
lass login m extends CI model
{ 
public function admin($username='',$password='') 
{return $this->db->query("SELECT * from master_user where 
username='$username' AND password='$password' limit 1");
```

```
 } 
public function index() 
   { 
       if(isset($_POST['login'])){ 
        $username=($this->input->post('username')); 
        $password=($this->input->post('password')); 
      //cek data login 
     $admin = $this->login m->admin($username,md5($password));
      $pegawai= $this->login_m->pegawai($username,md5($password));
```
### 4.6.2 Menu tampilan Utama Admin

Gambar 4.2 ini merupakan tampilan setelah Admin *login* dalam Sistem Informasi Kepegawaian Perjalanan Dinas Luar. Menu ini berisikan menu Data Pegawai , data jabatan, data divisi dan Laporan.

| $+1$ . $0$ . O mean addition mode party hours. |                       |                   |                              |                             |                                      | 计无分段                 |
|------------------------------------------------|-----------------------|-------------------|------------------------------|-----------------------------|--------------------------------------|----------------------|
| <b>PT Digital Hedia</b>                        |                       |                   |                              |                             |                                      | <b>News Gloridae</b> |
| <b>Send Bookley</b><br>10 month                | Bisichaard 2.         |                   |                              |                             |                                      | Allen Address        |
|                                                |                       |                   |                              | Auto smar to to statute :   |                                      |                      |
| <b>III</b> Learners                            | <b>MORNING</b>        |                   |                              |                             |                                      |                      |
| di no rueri                                    |                       |                   |                              |                             |                                      |                      |
| <b>G</b> regress                               |                       |                   |                              |                             |                                      |                      |
| II Juislan                                     |                       | ٠                 |                              |                             |                                      |                      |
| $0.0 - 0.1$<br>0 Liponis                       | <b>Data Progressi</b> | <b>Data Druha</b> |                              | <b>Data Johnton</b>         | London                               |                      |
| <b>B</b> Eds Inc. Malchess                     | Monthly D             |                   | <b>Marginin</b> <sub>D</sub> | <b>Howiels</b> <sup>D</sup> | <b>Haraldo D</b>                     |                      |
| <b>B</b> Lan                                   |                       |                   |                              |                             |                                      |                      |
| <b>WE ARE SERVED ON</b>                        |                       |                   |                              |                             |                                      |                      |
|                                                |                       |                   |                              |                             |                                      |                      |
|                                                |                       |                   |                              |                             |                                      |                      |
|                                                |                       |                   |                              |                             |                                      |                      |
|                                                |                       |                   |                              |                             | in Sarta Winterior                   |                      |
|                                                |                       |                   |                              |                             | 12-8-covered two-document for harmer |                      |

Gambar 4. 8 Menu Tampilan Utama Admin

Kode Program 4.2 Dibawah ini merupakan kode program untuk membuat tampilan Menu Utama untuk Admin dalam Sistem Informasi Kepegawaian Perjalanan Dinas Luar.

## Kode Program 4. 2 Menu Tampilan Utama Admin

```
<li class="user-footer"> 
<div class="pull-left"> 
<a href="<?=base_url('admin/profil')?>"class="btn btn-default 
btn_flat">Profile</a> 
</div> 
<div class="pull-right">
```

```
<a href="<?= base_url('admin/keluar') ?>" onclick="return(confirm('Anda 
Akan Keluar Dari Halaman Administrator'))" class="btn btn-default btn-
flat">Sign out</a> 
\langlediv>
<div class="pull-left info"> 
<p><?= ucfirst($data['full_name']) ?></p> 
<a href="#"><i class="fa fa-circle text-success"></i> Online</a> 
\langle/div\rangle\langle /div>
<ul class="treeview-menu"> 
<li><a href="<?= base_url('admin/pegawai') ?>" class="active"><i 
class="fa fa-circle-o"></i>Pegawai</a></li>
<li><a href="<?= base_url('admin/jabatan') ?>"><i class="fa fa-circle-
o"></i>Jabatan</a></li> 
<li><a href="<?= base_url('admin/divisi') ?>"><i class="fa fa-circle-
o"></i>Divisi</a></li>
<li><a href="<?= base_url('admin/Laporan') ?>"><i class="fa fa-circle-
o"></i>Laporan</a></li> 
\langle/ul>
\langle/li>
<li class="active"> 
<a href="#"> 
<i class="fa fa-dashboard"></i> <span>Data User/Hak Akses</span>
<span class="pull-right-container"> 
<i class="fa fa-angle-left pull-right"></i> 
</span>
```
### 4.6.3 Menu Data pegawai

Gambar 4.3 ini merupakan tampilan setelah tampilan utama Admin dalam Sistem Informasi Kepegawaian Perjalanan Dinas Luar, tampilan ini terdiri dari beberapa fitur. Ada fitur tambah, edit, dan hapus.

| PT. Signal Media                   |                |                                  |                   |         |             |             |                           |        |                             |                                 | <b>Scientistici</b><br>× |
|------------------------------------|----------------|----------------------------------|-------------------|---------|-------------|-------------|---------------------------|--------|-----------------------------|---------------------------------|--------------------------|
|                                    |                |                                  |                   |         |             |             |                           |        |                             |                                 |                          |
| <b>Bally Barnett All</b><br>11,081 |                |                                  |                   |         |             |             |                           |        |                             |                                 | William Children         |
|                                    |                |                                  |                   |         |             |             | <b>&amp;</b> This Spood's |        |                             |                                 |                          |
| <b>The Contract</b>                | <b>TRANSIS</b> |                                  |                   |         |             |             |                           |        |                             |                                 |                          |
| <b>INTERNATION</b><br>٠            |                |                                  |                   |         |             |             |                           |        |                             |                                 |                          |
| <b>Trappid</b>                     | $-$            | <b>TEST</b>                      |                   |         |             |             |                           |        |                             | ing Jr.                         |                          |
| コッチ                                |                |                                  | Locks             |         |             |             | <b>B-AGUA</b>             |        | <b>MOGE</b>                 | 8,601                           |                          |
| $2 + 1$<br>$\sim$                  |                | m<br><b>NATIA</b><br>. .         | 14,488<br>2.1991  | Apatota |             | distant.    | <b>Bisk</b>               | EMANIA | 1010241-01<br>10625R        | Leight                          | m<br>4811                |
| ں<br><b>B. Septem Malutane</b>     | ×              | ma                               |                   | 13.810  |             |             | is eventual.              | ×      | ÷<br><b>ID</b>              | <b>Japinese</b><br><b>START</b> |                          |
| D-Mil                              |                |                                  |                   |         |             |             |                           |        |                             |                                 | 磨                        |
|                                    | $\sim$<br>÷    | bort at<br><b>Remoted</b>        | 122012            | 22      | a.          | tage        | <b>Mark</b>               | 18     | <b>Made heat</b><br>1999-19 | <b>John</b><br><b>LIDATES</b>   | B                        |
|                                    |                |                                  |                   |         |             |             |                           |        | <b>VALUES</b>               |                                 | 冒                        |
|                                    |                | <b>SEVI STA</b><br><b>MALLEY</b> | <b>STATISTICS</b> | 14.810  | <b>SURT</b> | <b>Hita</b> | 1. Federal                |        | 1108100                     | immer.co.                       |                          |
|                                    |                |                                  |                   |         |             |             |                           |        |                             |                                 | ۳                        |
|                                    | <b>BOC</b>     | detailed at                      |                   | tam.    | <b>Date</b> | Austin      | <b>DOMEN</b>              |        | Lick Last<br>-              | Friday Alexander                | m.<br><b>State</b>       |

Gambar 4. 9 Menu Data Pegawai

Kode Program 4.3 Dibawah ini merupakan kode program untuk membuat tampilan Menu Data Pegawai untuk Admin dalam Sistem Informasi Kepegawaian Perjalanan Dinas Luar.

Kode Program 4. 3 Menu Data Pegawai

```
public function pegawai($value='') 
  { 
 $x = array('judul' =>':: Data Pegawai ::', 
 'data' =>$this->m_admin->pegawai());
     tpl('admin/pegawai',$x); 
   } 
  public function ls_pegawai($value='') 
   { 
   $data=$this->m_admin->pegawai()->row_array(); 
  echo json encode($data);
   } 
  public function pegawai_tambah($value='') 
   { 
  $x = array( 'judul' =>'Tambah Data Pegawai' , 
 'aksi' =>'Tambah', 
    'jabatan'=>$this->db->get('jabatan')->result_array(), 
   'id_jabatan'=>'',
    'divisi'=>$this->db->get('divisi')->result_array(), 
   'id divisi'=>'',
   'nama'=>'',
   'jk'=>'',
   'foto'=>'',
   'agama'=>'',
    'pendidikan'=>'', 
 'status_kep'=>'', 
 'alamat'=>'',
```
)

4.6.4 Menu Edit Data Pegawai

Gambar 4.4 ini berfungsi untuk mengedit data apabila ada kesalahan atau tambahan saat menginput data karyawan. Dan ada beberapa fitur-fitur di dalamnya

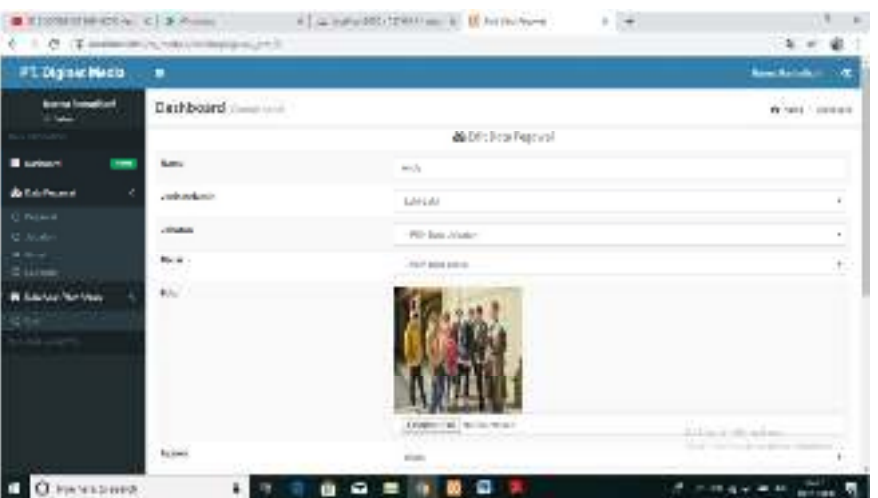

Gambar 4. 10 Menu Edit Data Pegawai

Kode Program 4.4 Dibawah ini merupakan kode program untuk membuat tampilan Menu Tambah Data Pegawai untuk Admin dalam Sistem Informasi Kepegawaian Perjalanan Dinas Luar.

#### Kode Program 4. 4 Menu Edit Data Pegawai

```
<tr><th>Nama</th><td><input type="text" name="nama" value="<?= $nama ?>" 
class="form-control" required=""></td></tr>
<tr><th>Jenis Kelamin</th><td><select class="form-control" name="jk" 
required=""> 
<option value="L">Laki-Laki</option> 
<option value="P">Perempuan</option> 
</select></td></tr>
<tr><th>Jabatan</th><td><select name="id_jabatan" class="form-control"
required=""> 
<option value="">--Pilih Data Jabatan--</option> 
<?php foreach($jabatan as $jab): ?> 
<option value="<?= $jab['id_jabatan'] ?>"><?= 
ucfirst($jab['nama_jabatan']) ?></option>
\langle?php endforeach; ?>
</select></td></tr>
</select></td></tr>
<tr><th>Divisi</th><td><select name="id divisi" class="form-control"
required=""> 
<option value=""> -- Pilih Data Divisi--</option>
<?php foreach($divisi as $div): ?>
```

```
<option value="<?= $div['id_divisi'] ?>"><?= ucfirst($div['nama_divisi']) 
?></option> 
<?php endforeach; ?> 
</select></td></tr>
<tr>><th>Foto</th><td>
<?php 
if($aksi == "edit"){
echo '<img src="'.base_url('template/data/'.$foto).'" class="img-
responsive" style="width:200px;height:200px">'; 
}else{ 
} 
?> 
<input type="file" name="gambar" value="" class="form-control"> 
\langle/td>\langle/tr>
<tr><th>Agama</th><td><select class="form-control" name="agama" 
required=""> 
<tr><th>Pendidikan</th><td><input type="text" name="pendidikan" 
value="<?= $pendidikan ?>" class="form-control" required=""></td></tr> 
<tr><th>Status Kepegawaian</th><td><select class="form-control"
name="status kep" required="">
<option value="Aktif">Aktif</option> 
<option value="Tidak Aktif">Tidak Aktif</option> 
</select></td></tr>
<tr><th>Alamat </th><td><input type="text" name="alamat" value="<?= 
$alamat ?>" class="form-control" required=""></td></tr> 
<tr><td></td><td><input type="submit" name="kirim" value="Submit"
class="btn btn-primary">     <input type="reset" name="g"
value="Batal" class="btn btn-danger"></td></tr>
```
#### 4.6.5 Menu Tambah Data Pegawai

Gambar 4.5 ini ini berfungsi untuk menambahkan data pegawai apabila ada karyawan baru dan hanya bisa di inputkan oleh Admin. Di dalamnya ada beberapa fitur yang harus di isi.

|                                      | C = C G Graffith, said in link on |                                                      | 3. 参                    |
|--------------------------------------|-----------------------------------|------------------------------------------------------|-------------------------|
| PT Digital Media                     |                                   |                                                      | <b>Inchester 42</b>     |
| <b>SUPERING AND</b><br><b>U post</b> | Saubheard (1999)                  |                                                      | W. All .: School-       |
|                                      |                                   | ALT: Infi Co Papeal<br>and the transfer and the con- |                         |
| <b>R Secure</b>                      | W.                                |                                                      |                         |
| ٠.<br>& Hallmann<br>$0 - 200$        | <b>Andrew Armier</b>              | id-iver.                                             |                         |
| $\overline{z}$ and                   | Worker!                           | LETCH AND ARTISTS                                    | 15                      |
| of Lake<br>Il saver                  | Book.                             | 110 Million                                          | è                       |
| <b>CONTRACTOR</b>                    | <b>FIRE</b>                       | Second Part Audio States                             |                         |
| $u =$                                | <b>Hunter</b>                     | <b>DON TOP LINE</b><br>$-0.01$                       |                         |
|                                      | Martin .<br>Pi Lisaans            |                                                      |                         |
|                                      | <b>Manufacture (concilies)</b>    | nga i<br><b>Link</b>                                 |                         |
|                                      | $+ - 5$                           |                                                      | January J. P. W. Branto |
|                                      | <b>Barried</b>                    |                                                      |                         |

Gambar 4. 11 Menu Tambah Data Pegawai

Kode Program 4.5 Dibawah ini merupakan kode program untuk membuat tampilan Menu Tambah Data Pegawai untuk Admin dalam Sistem Informasi Kepegawaian Perjalanan Dinas Luar.

Kode Program 4. 5 Menu Tambah Data Pegawai

```
<a href="<?= base_url('admin/pegawai_tambah/') ?>" class="btn btn-
primary">Tambah</a> 
\text{Br} />\text{Br} />\text{Br} />
<?= $this->session->flashdata('pesan') ?> 
public function pegawai tambah($value='')
{ 
$x = array('judul' =>'Tambah Data Pegawai' , 
'aksi' \Rightarrow'Tambah',
'jabatan'=>$this->db->get('jabatan')->result_array(), 
'id_jabatan'=>'', 
'divisi'=>$this->db->qet('divisi')->result_array(),
'id divisi'=>'',
'nama'=>'',
'jk'=>'',
'foto'=>''
'agama'=>'',
'pendidikan'=>'', 
'status kep'=>'',
'alamat'=>'',
   );
```
### 4.6.6 Menu Data Jabatan

Gambar 4.6 ini adalah tampilan data jabatan dimana ada beberapa nama jabatan yang tercantum dalam tampilan tersebut dan memiliki beberapa fitur. Menu tampilan data jabatan ini berfungsi untuk memberi informasi ke kepada Admin ataupun karyawan bahwa ada beberapa jabatan di perusahaan tersebut

| <b>PT Capric Model</b> | $-1$                                                                                                    |              |                  | <b>Millers</b> and<br>۰ |
|------------------------|----------------------------------------------------------------------------------------------------|--------------|------------------|-------------------------|
| Searchest              | Baccovid images                                                                                                    |              |                  | 8-3-to-1-1-to-1         |
|                        |                                                                                                    |              | When several     |                         |
|                        | <b>Thrust</b>                                                                                                    |              | FRANK STATE ST   |                         |
| mingen                 |                                                                                                    |              |                  |                         |
| и                      | the art card                                                                                                    |              |                  |                         |
| II mm                  |                                                                                                    | is involving | L. Ferry         |                         |
| <b>MALL</b><br>U incom | t.                                                                                                    | Rando.       | <b>SAN BARAS</b> |                         |
| in Japanese Sea        | ٠                                                                                                    | <b>TOW</b>   | SHE Rays         |                         |
| ft and                 | $\sim$                                                                                                    | <b>SURVA</b> | <b>Ing Tara</b>  |                         |
| <b>All sold of Co.</b> |                                                                                                    |              |                  |                         |
|                        | $\sim$                                                                                                    | Callis       | <b>All Seco</b>  |                         |
|                        |                                                                                                    | m            | <b>Jim Barn</b>  |                         |
|                        | $\label{thm:main} \begin{minipage}[b]{0.02\textwidth} \centering \begin{tabular}{ l l } \hline $a$ & $b$ & $b$ \\ \hline $c$ & $c$ & $d$ \\ \hline $c$ & $d$ & $d$ \\ \hline $c$ & $d$ & $d$ \\ \hline $c$ & $d$ & $d$ \\ \hline $d$ & $d$ & $d$ \\ \hline $d$ & $d$ & $d$ \\ \hline $d$ & $d$ & $d$ \\ \hline $d$ & $d$ & $d$ \\ \hline $d$ & $d$ & $d$ \\ \hline $d$ & $d$ & $d$ \\ \hline $d$ & $d$ & $d$ \\$ |              |                  | del processito          |

Gambar 4. 12 Menu Data Jabatan

Kode Program 4.6 Dibawah ini merupakan kode program untuk membuat tampilan Menu Data Jabatan untuk Admin dalam Sistem Informasi Kepegawaian Perjalanan Dinas Luar

Kode Program 4. 6 Menu Data Jabatan

```
<table class="table table-reposive"> 
<form action="" method="POST"> 
<tr><th>NamaJabatan</th><td><inputtype="text" 
name="nama_jabatan"class="form-control"value="<?= $nama_jabatan 
?>"></td></tr>
<tr><td></td><th><input type="submit"name="kirim" value="Submit" 
class="btn btn-primary"></th></tr>
</form> 
</table> 
<a href="<?= base_url('admin/jabatan_tambah/') ?>" class="btn btn-
primary">Tambah</a> 
\text{br} />\text{br} />\text{br} />\text{br} />
<?= $this->session->flashdata('pesan') ?> 
 <table id="example1" class="table table-bordered table-striped"> 
<thead> 
 <tr>
<th>No</th> 
<th>Nama Jabatan</th> 
<th>Aksi</th> 
\langle/tr>
</thead>
<tbody> 
<?php $no=1; foreach($data as $admin): ?> 
<tr>
<td><?= $no ?></td>
<td><?= $admin['nama_jabatan'] ?></td> 
<td><a href="<?= base_url('admin/jabatan_edit/'.$admin['id_jabatan']) ?>" 
class="btn btn-info">Edit</a> <a href="<?= 
base_url('admin/jabatan_hapus/'.$admin['id_jabatan']) ?>" 
class="btn btn-danger">Hapus</a></t
```
4.6.7 Menu Tambah Data Jabatan

Gambar 4.7 ini merupakan tampilan tambah data jabatan, Menu ini berfungsi untuk menambah data jika ada nama jabatan baru di perusahaan tersebut

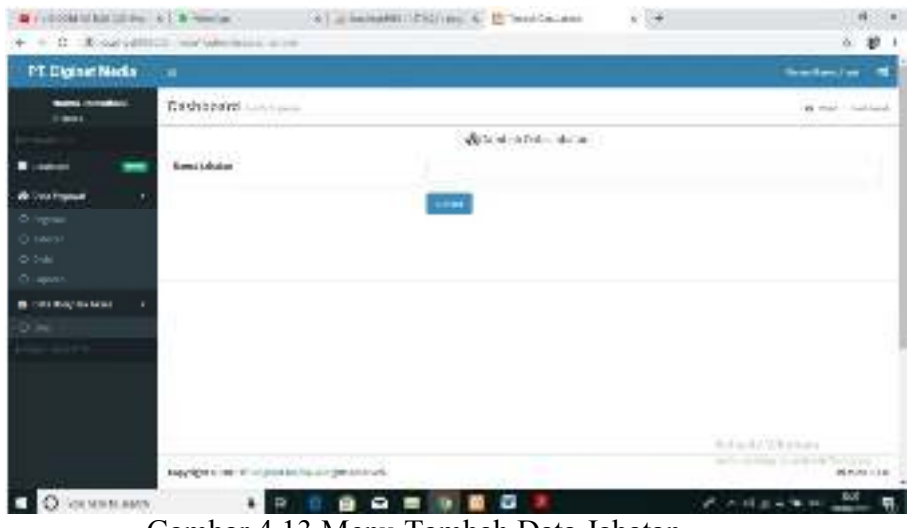

Gambar 4.13 Menu Tambah Data Jabatan

Kode Program 4.7 Dibawah ini merupakan kode program untuk membuat tampilan Menu Tambah Data Jabatan untuk Admin dalam Sistem Informasi Kepegawaian Perjalanan Dinas Luar.

Kode Program 4. 7 Menu Tambah Data Jabatan

```
<a href="<?= base_url('admin/jabatan_tambah/') ?>" class="btn btn-
primary">Tambah</a> 
\braket{br} />\braket{br} />\braket{br} />
<?= $this->session->flashdata('pesan') ?> 
public function jabatan_tambah() 
{ 
\begin{aligned} \S x &= \text{array('judul'} \quad &= \text{?'Tambah Data Jabatan'} \,, \\ \text{'aksi'} &= \text{?'tambah'} \,, \end{aligned}\Rightarrow'tambah');
if(isset($_POST['kirim'])){ 
$inputData=array('nama_jabatan'=>$this->input->post('nama_jabatan')); 
$cek=$this->db->insert('jabatan',$inputData); 
if($cek){ 
$pesan='<div class="alert alert-success alert-dismissible"> 
<button type="button" class="close" data-dismiss="alert" aria-
hidden="true">×</button>
<h4><i class="icon fa fa-check"></i> Success!</h4>
Data Berhasil Di Ditambahkan. 
\langle/div>';
$this->session->set flashdata('pesan',$pesan);
redirect(base url('admin/jabatan'));
}else{ 
echo "ERROR input Data"; 
} 
}else{ 
tpl('admin/jabatan_tambah',$x); }
```
# 4.6.8 Menu Edit Data Jabatan

Menu Edit data jabatan ini berfungsi untuk mengubah atau mengganti nama jabatan apabila nama jabatan yang di inputkan salah. Dan di dalamnya ada fitur tombol submit.

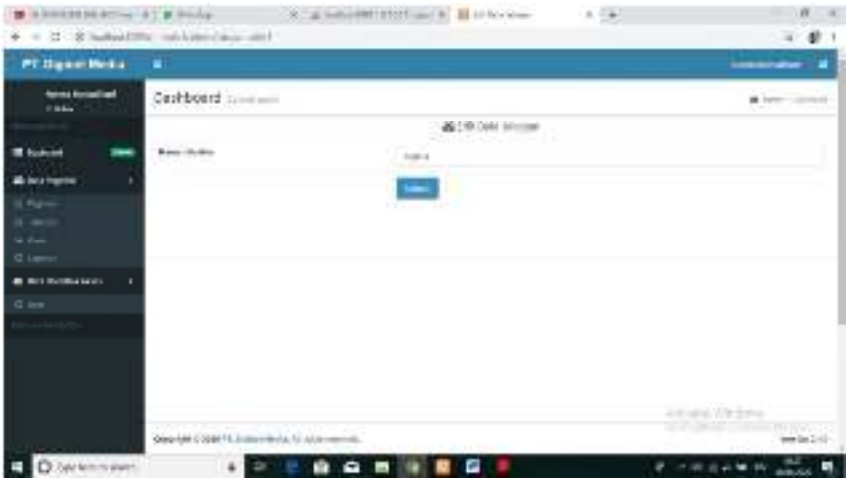

Gambar 4. 14 Menu Tambah Data Jabatan

Code Program 4.8 Dibawah ini merupakan kode program untuk membuat tampilan Menu Edit Data Jabatan untuk Admin dalam Sistem Informasi Kepegawaian Perjalanan Dinas Luar.

## Kode Program 4. 8 Menu Tambah Data Jabatan

```
public function jabatan edit($id='')
{ 
$sql=$this->db->get_where('jabatan',array('id_jabatan'=>$id))-
>row_array();<br>\frac{5x}{x} = \frac{3x}{x} = array('judul'
                               \Rightarrow'Edit Data Jabatan' ,
                'aksi' \Rightarrow'edit',
          'nama_jabatan'=>$sql['nama_jabatan']); 
if(isset($_POST['kirim'])){ 
        $inputData=array( 
          'nama_jabatan'=>$this->input->post('nama_jabatan')); 
       $cek=$this->db-
>update('jabatan',$inputData,array('id_jabatan'=>$id)); 
       if($cek){ 
$pesan='<div class="alert alert-success alert-dismissible"> 
<button type="button" class="close" data-dismiss="alert" aria-
hidden="true">×</button> 
h4><i class="icon fa fa-check"></i> Success!</h4>
Data Berhasil Di Diedit. 
\langle/div\rangle';
```
### **BAB 5. KESIMPULAN DAN SARAN**

### **5.1 Kesimpulan**

 Berdasarkan hasil penyusunan dari laporan PKL yang berjudul Sistem Informasi Kepegawaian Perjalanan Dinas Luar Berbasis *Web* Menggunakan *Framework* (CI) dapat disimpulkan bahwa saya telah berhasil membangun Aplikasi Sistem Informasi Kepegawaian Perjalanan Dinas Luar Berbasis *Web* Menggunakan *Framework* (CI) dengan baik di PT.Diginet Media.

## **5.2 Saran**

Saran untuk pengembangan selanjutnya pada Aplikasi Sistem Informasi Kepegawaian Perjalanan Dinas Luar Berbasis *Web Menggun* (CI) ini, yaitu :

- a. Di beri fitur list karyawan yang sedang melakukan perjalanan dinas luar.
- b. Pemahaman tentang *ionic framework* dan *notif firebase* ditingkatkan lagi.

# **DAFTAR PUSTAKA**

- Gateway, S. M. S., & Aplikasi, D. A. N. *No Title*. *XIV*(02), 59–73. Tani, E., Bagre, B., & Adam, S. 2018. *Perancangan Sistem Informasi kepegawaian PT Sederhana Karya Jaya Berbasis Web Service*
- Judul, H., Informatika, J. T., Industri, F. T., & Indonesia, U. I. 2018. *DAN TAMBAHAN UNTUK SEKOLAH MENENGAH PERTAMA ( SMP ).*

Kurniawan, B., & Herryanto, D. 2018. *Berbasis Web Dengan Menggunakan Framework Codeigniter Pada Dinas. (2).*

Nurmansyah, M. 2016. *Pembuatan Web Service Untuk Website Penggalan Dana Wake Up Indonesia.*